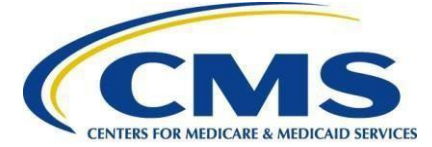

# **Hospital Quality Reporting User Guide for Medicare Promoting Interoperability Program Eligible Hospitals and Critical Access Hospitals for the CY 2023 EHR Reporting Period**

# **Getting Started**

This guide will assist in navigation throughout the Hospital Quality Reporting (HQR) Web-Based Data Collection Tool application. It will contain the steps needed to use this application in the HQR [system](https://hqr.cms.gov/hqrng/login) to submit data for the Medicare Promoting Interoperability Program including objectives and electronic clinical quality measures (eCQMs).

No personal health information or personally identifiable information will be displayed within this document.

Eligible hospitals and critical access hospitals (CAHs) can avoid payment reductions under the Medicare Promoting Interoperability Program by demonstrating their meaningful use of certified electronic health record technology (CEHRT) to improve patient care.

The Centers for Medicare & Medicaid Services (CMS) and the Office of the National Coordinator for Health Information Technology established standards that hospitals must meet in order to qualify for the Medicare Promoting Interoperability Program. The certified EHR number ID is a fifteen-character, alpha-numeric value that documents the standard against which your EHR technology was certified. For those participating in the Medicare Promoting Interoperability Program for calendar year (CY) 2023, participants **must use the [2015 Edition Cures Update](https://www.healthit.gov/topic/certification-ehrs/certification-health-it)  [criteria](https://www.healthit.gov/topic/certification-ehrs/certification-health-it) to meet the CEHRT definition**. The more up-to-date standards and functions in the 2015 Edition Cures Update CEHRT better support interoperable exchange of health information and improve clinical workflows.

Hospitals wanting to take part in the program and avoid payment reductions under the Medicare Promoting Interoperability Program will use this HQR web-based system to register and demonstrate effective and meaningful use of CEHRT by providing the following information:

- Registration Information
- Business Information
- Registration Disclaimer
- **Objectives**
- eCQMs

This guide focuses on data entry in the HQR web-based system for the Medicare Promoting Interoperability Program objectives and eCQMs.

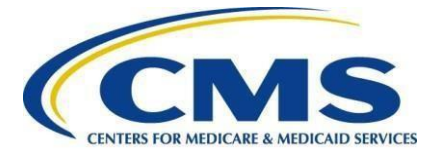

# **Step 1 – Go to [H](https://hqr.cms.gov/hqrng/login)[QR](https://hqr.cms.gov/hqrng/login)[.CMS.Gov](https://hqr.cms.gov/hqrng/login) to begin**

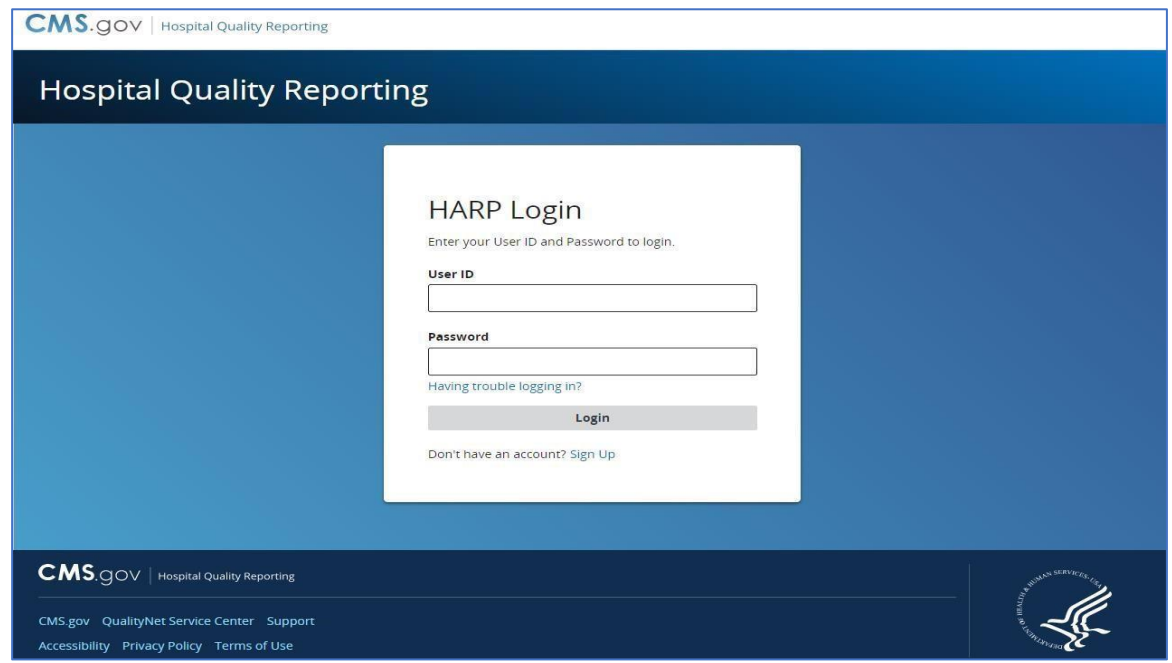

# **Step 1, Continued – Two-factor Authentication**

Enter your User ID and Password to log in. The system requires two-factor authentication in order to login.

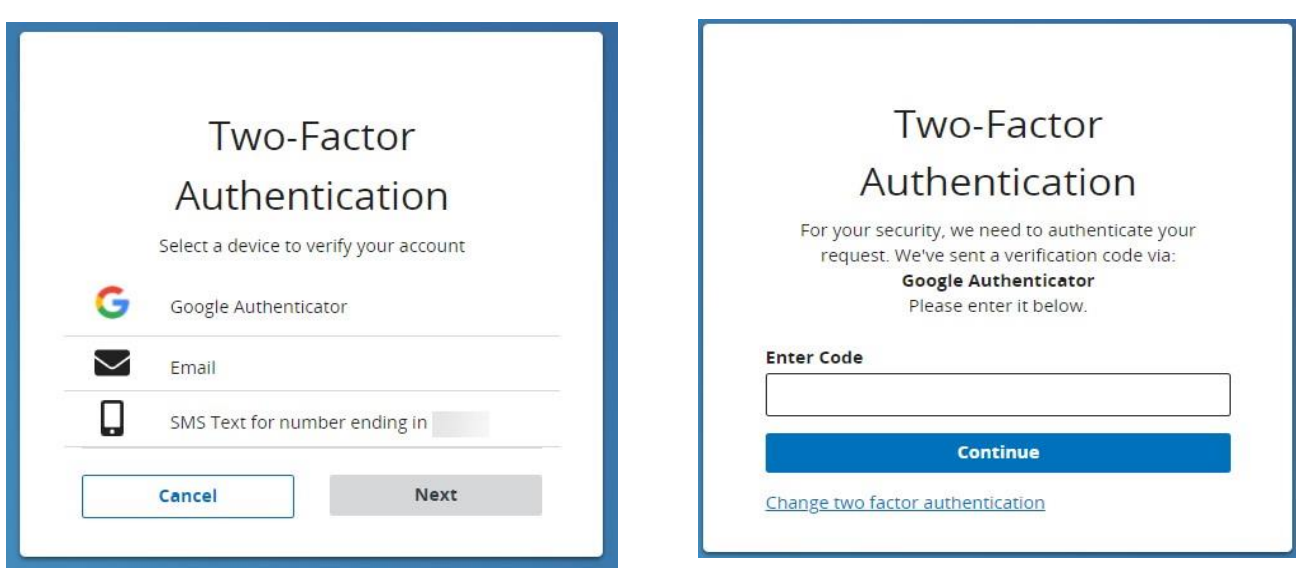

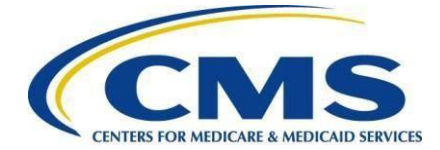

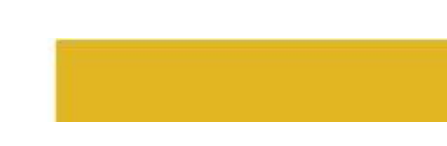

# **Step 2 – Select Organization**

On the main dashboard, you will have the option to **select or change the organization** for which you are submitting data for.

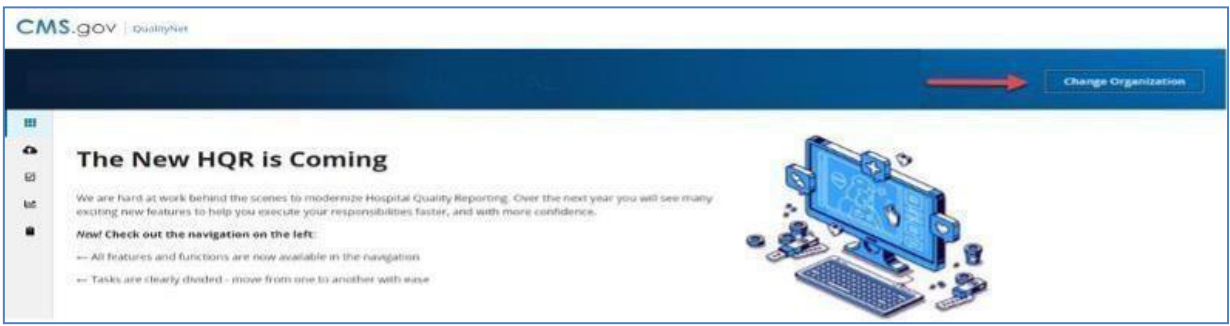

# **Step 3 – CompleteAdministrativeTasks**

Listed in the left-hand navigation bar, select **Administration**, then select **Promoting Interoperability "PI" Registration**.

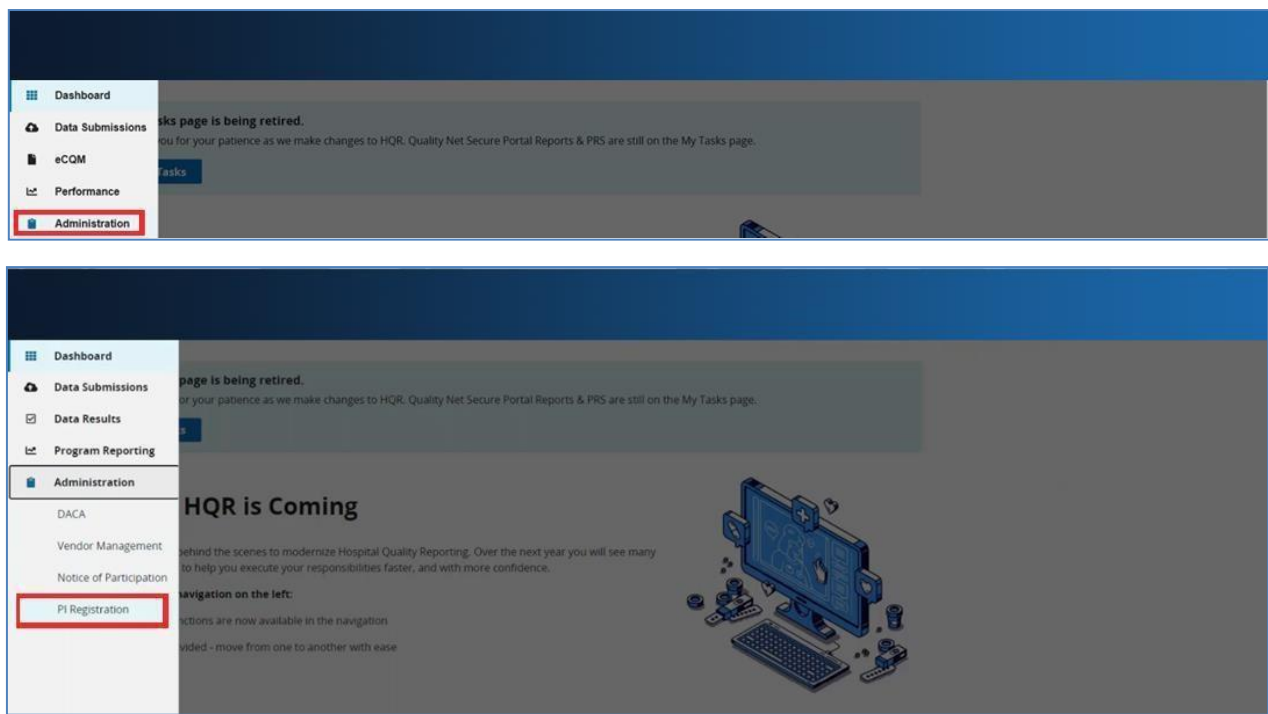

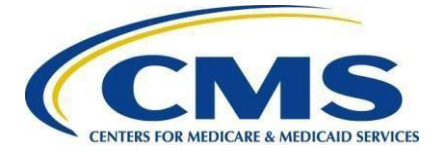

Next you will be directed to the below page:

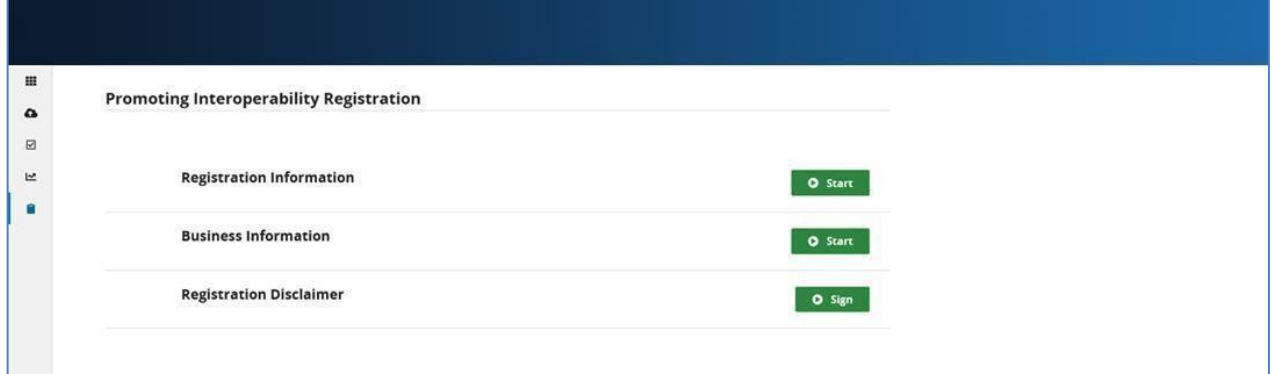

# **Step 3, Continued – Complete Registration Information**

Select **Start** for **Registration Information** and enter required information. Once complete, select **Save & Return**.

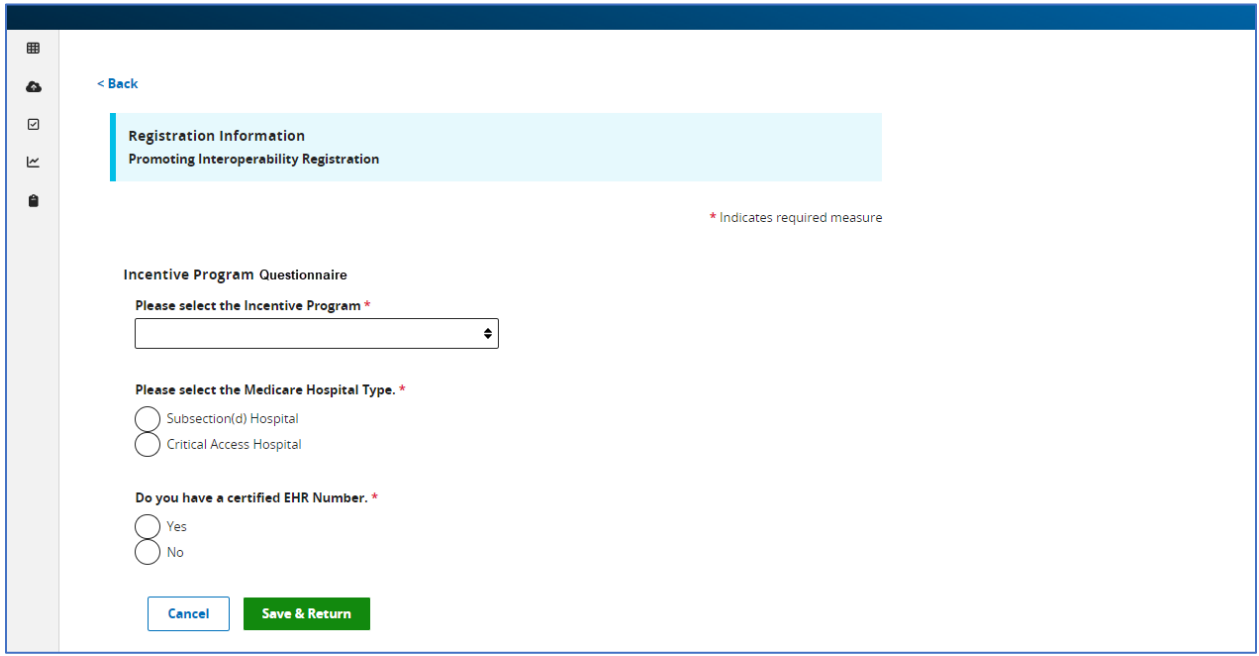

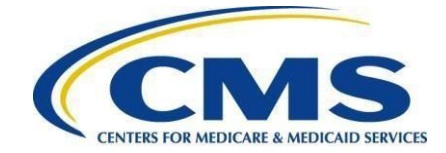

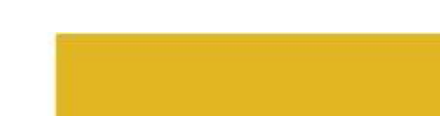

# **Step 3, Continued – Complete Business Information**

Select **Start** for **Business Information** and enter required information. You will be required to submit address, phone number, and email information. Once complete, select **Save & Return**.

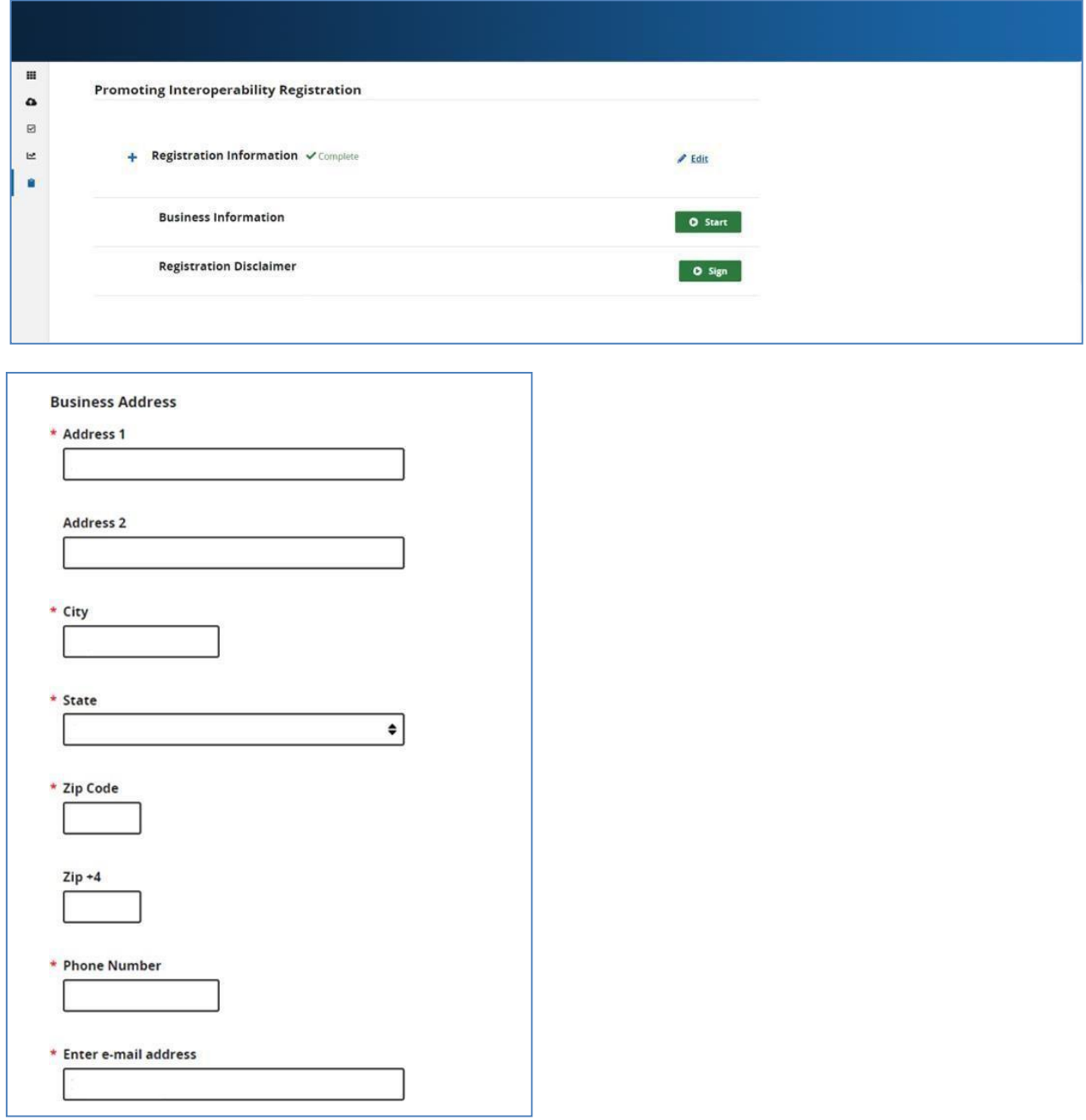

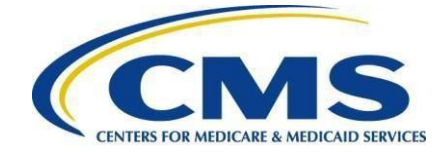

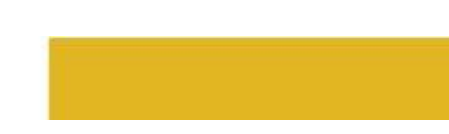

# **Step 3, Continued – Complete Registration Disclaimer**

Select **Start** for **Registration Disclaimer**. Then, enter required information. Select **Yes, I Acknowledge**. Once complete, select **Sign**.

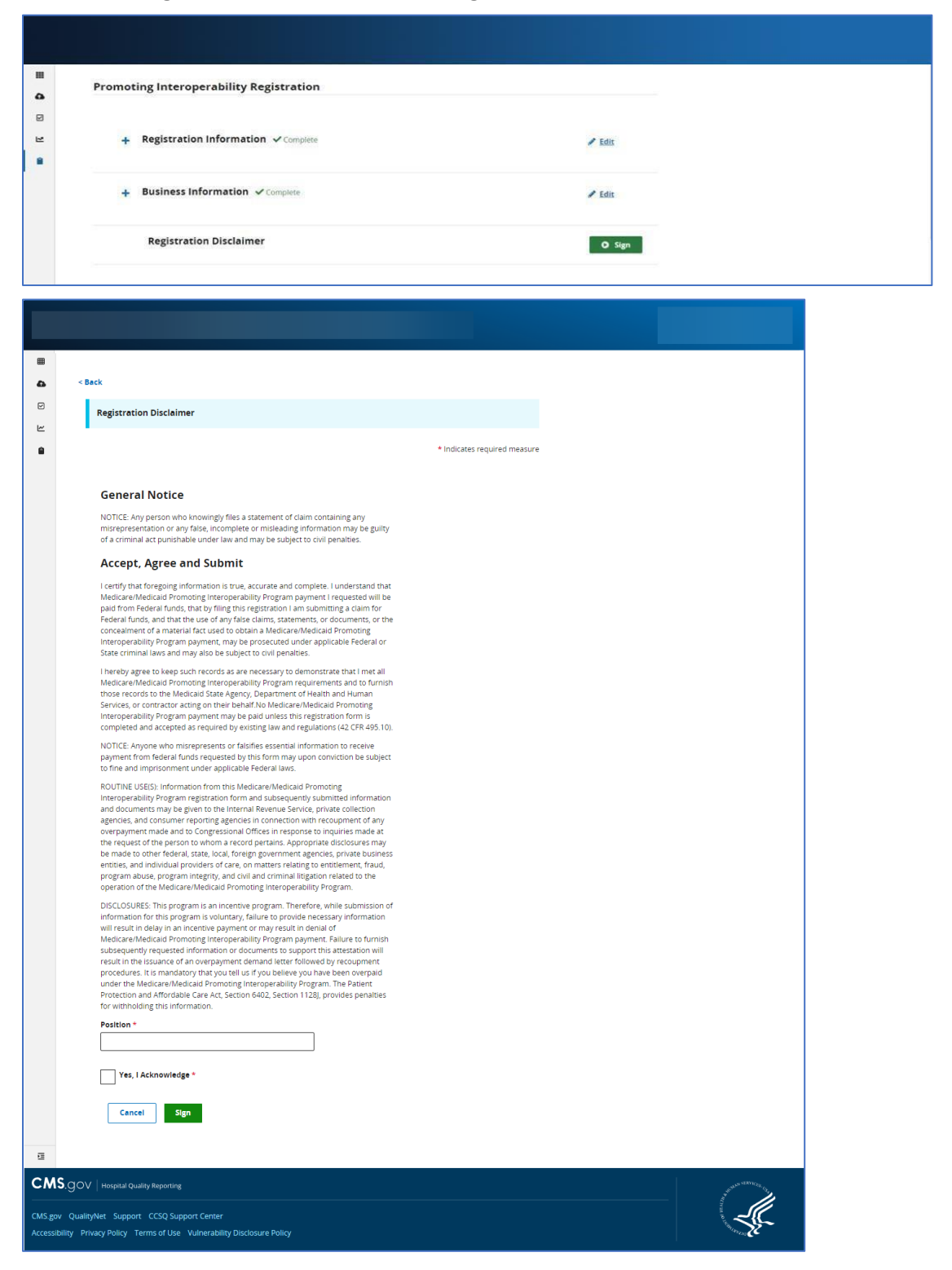

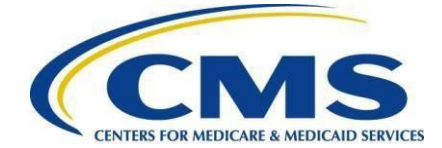

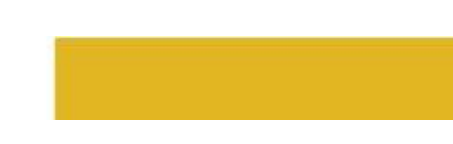

# **Step 3, Continued – Complete**

Once you have signed the Disclaimer, you will be notified that you have successfully submitted your registration information.

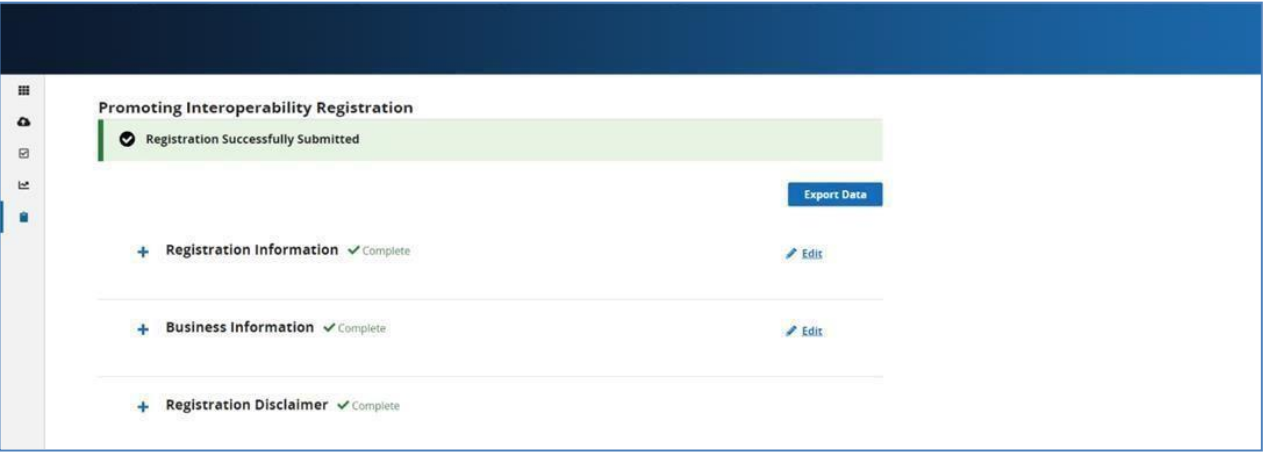

# **Step 4 – Begin Data Submission**

After you have completed your registration information, select **Data Submissions** in the left-hand navigation.

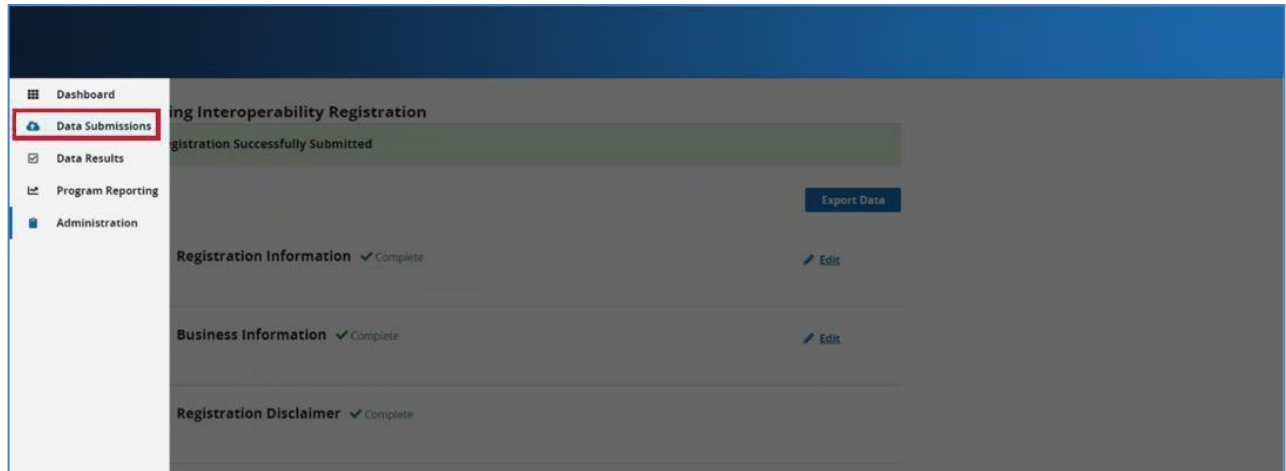

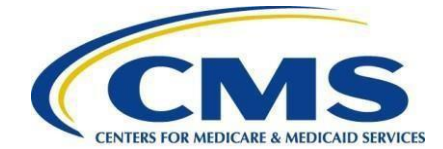

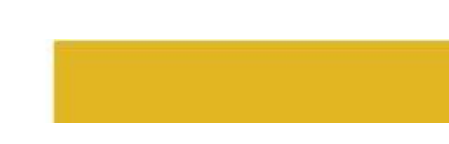

# **Step 5 – Web-based Measures**

### Select the **Web-based Measures** tab.

*Note:* You will only see program selections for programs you have permission to submit data for.

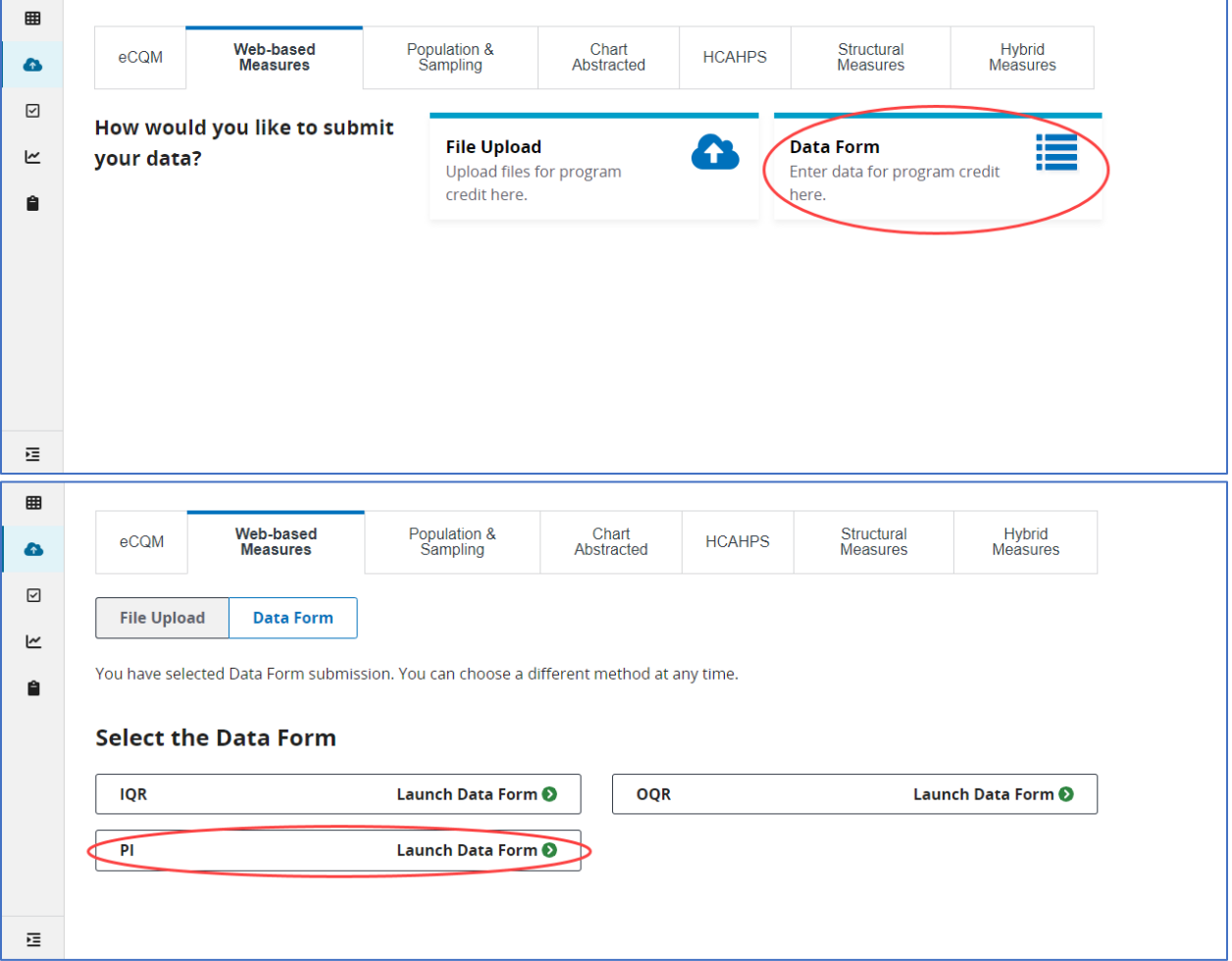

# **Step 6 – Begin Attestation**

\*\*NOTE\*\* If Registration has not yet been completed, a banner indicating PI Registration Required will display, this must be done prior to Attestation entry.\*\*

\*\*NOTE\*\* Banner will display for the entire submission period instructing to upload eCQM data for the full calendar year. This will display even after submission of eCQM data is complete as a reminder that it is a requirement.\*\*

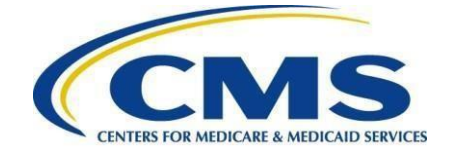

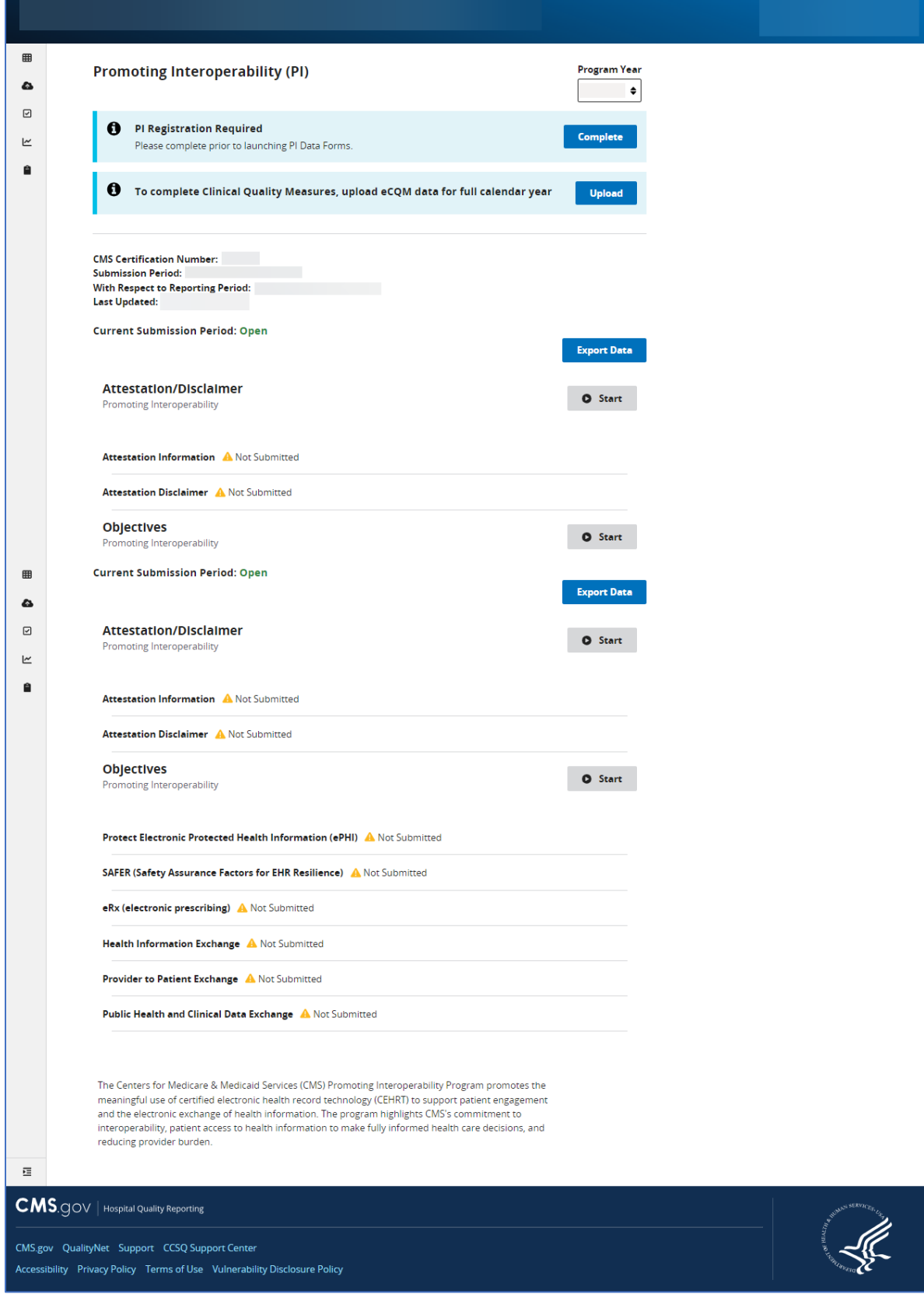

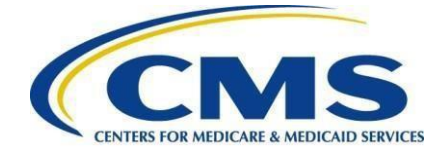

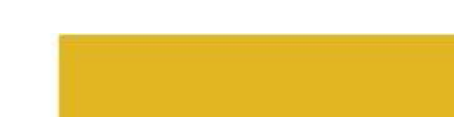

After advancing to the **Web-based Measures** tab, you will be directed to the Promoting Interoperability page.

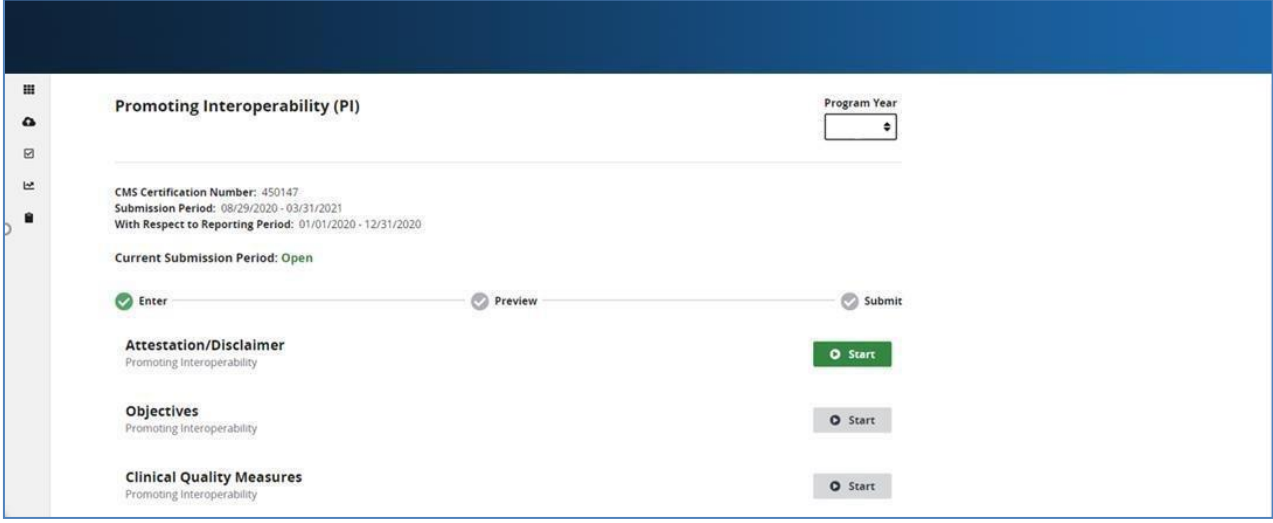

Press **start** and enter your attestation information.

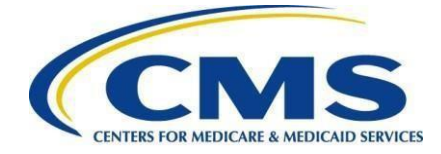

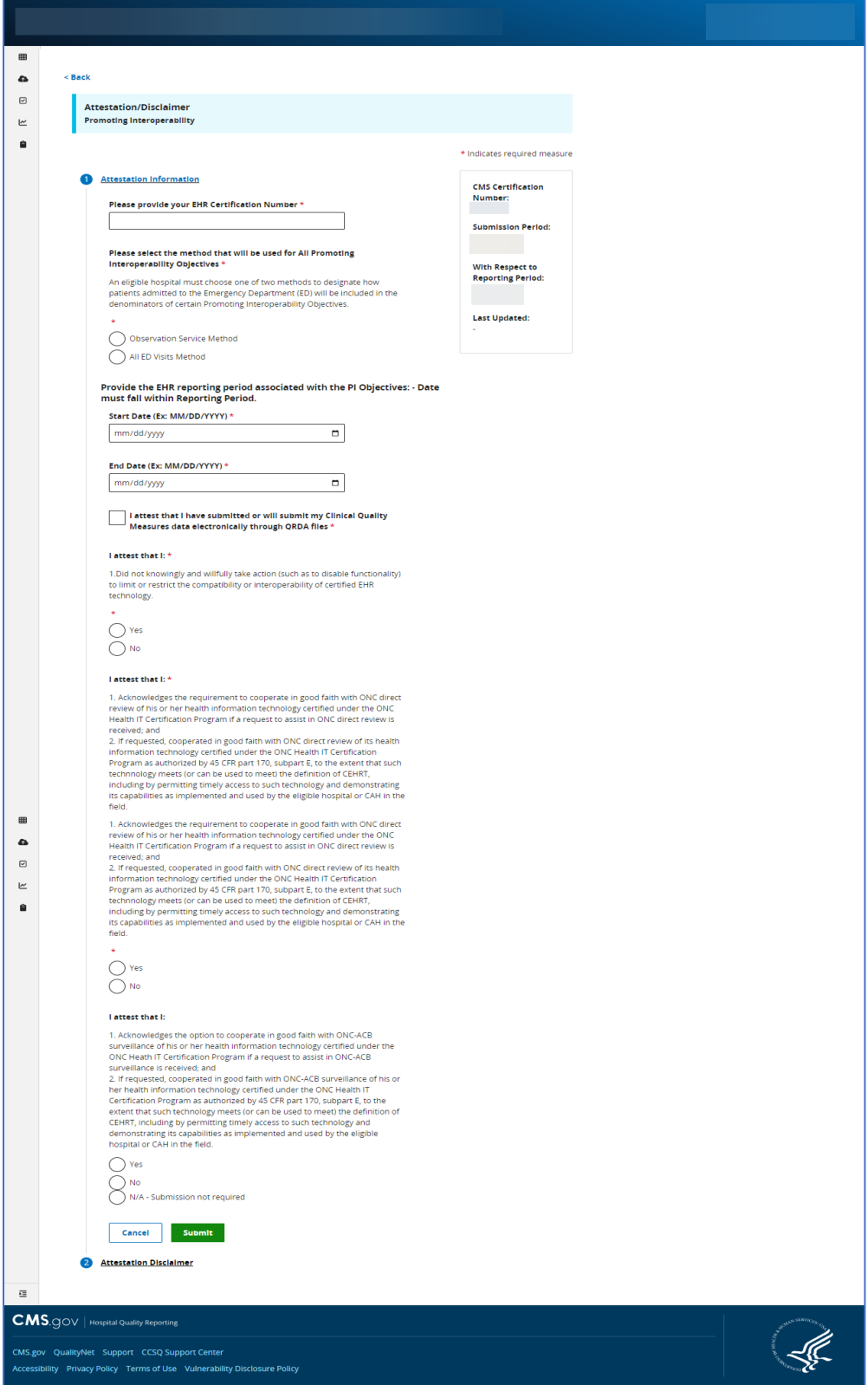

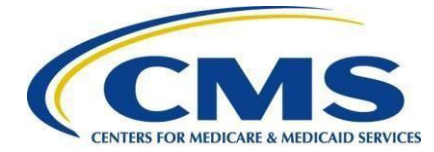

Once you have completed the attestation/disclaimer information, click **Yes, I Acknowledge** then select Save & Close Attestation Information.

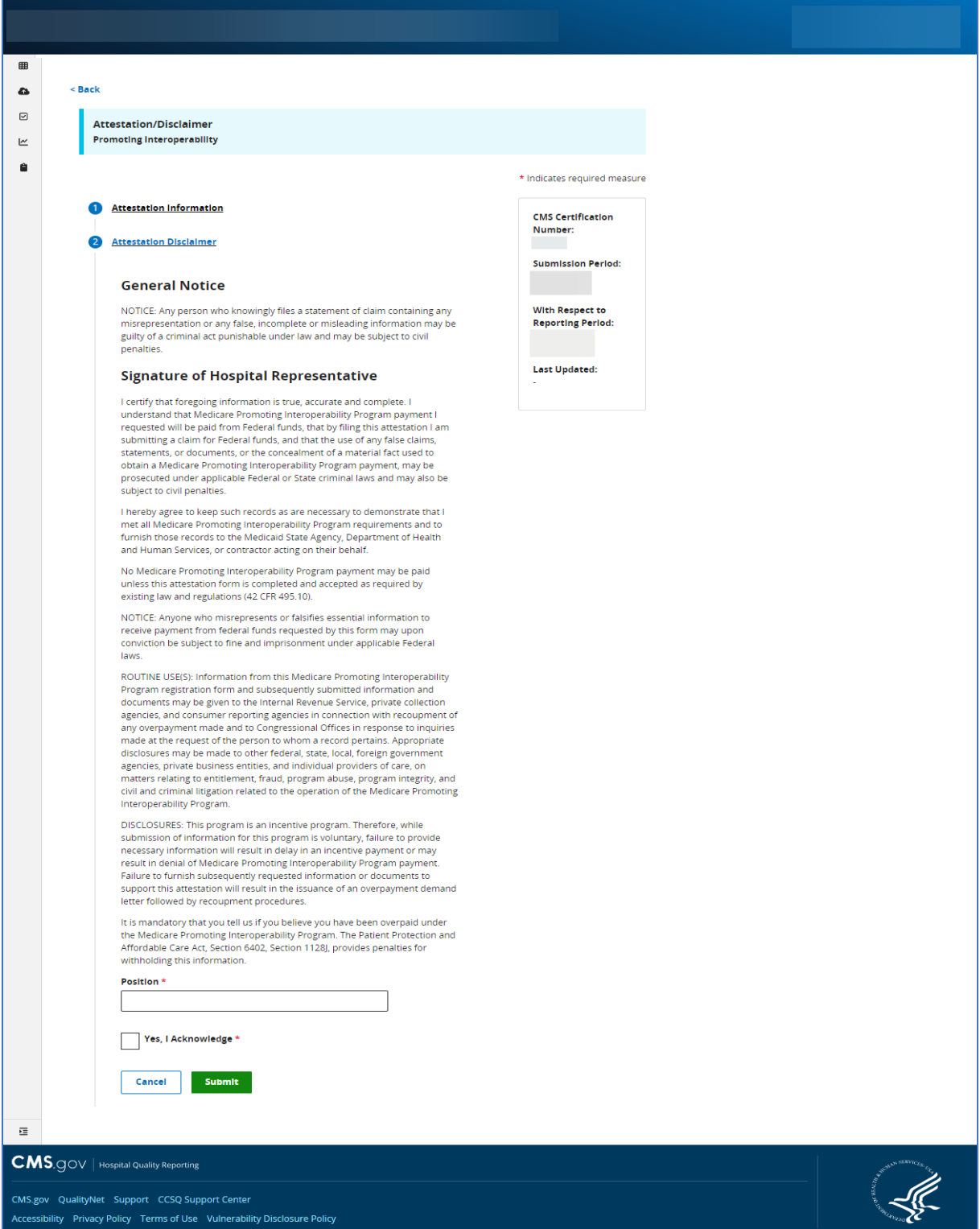

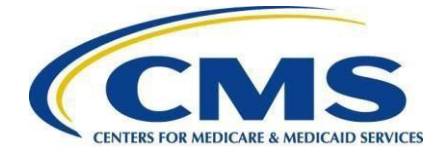

# **Step 7 – Begin Objective Data Submission**

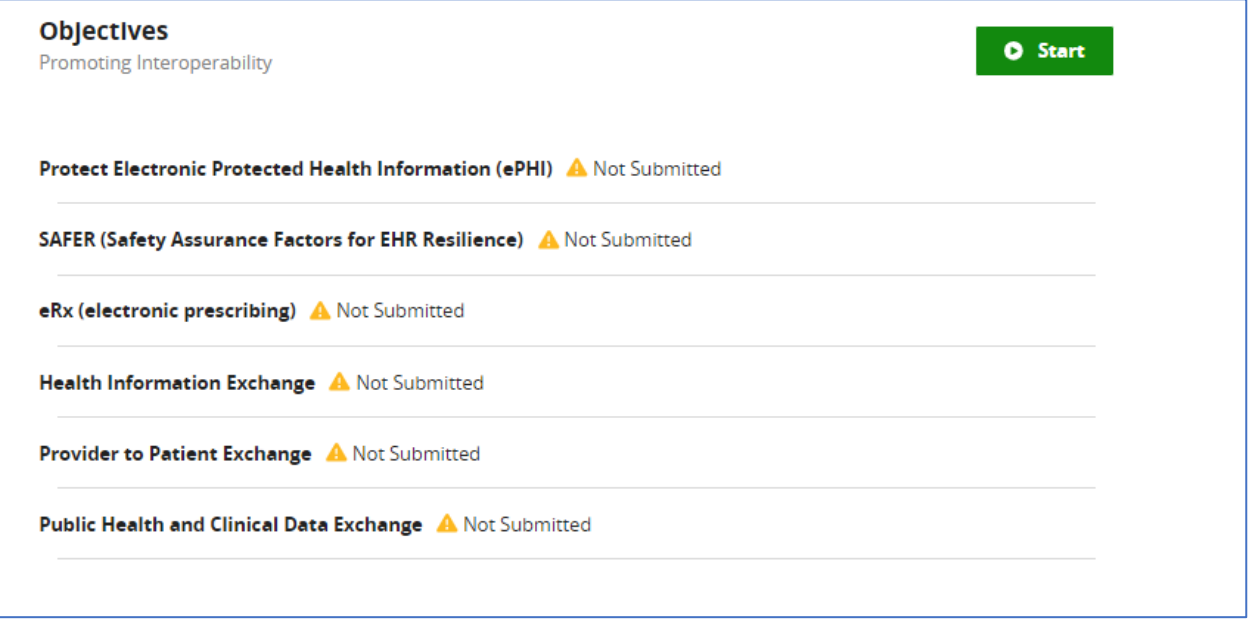

Data for the Medicare Promoting Interoperability Program objectives can be submitted anytime and in any order during the submission period. Likewise, answer values can be changed and resubmitted as many times as necessary during the submission period until the submission deadline of February 29, 2024.

Each objective is made up of one or more measures consisting of one or more required questions. Some of these questions are part of a question hierarchy, meaning additional questions may appear depending on how the previous question was answered.

A question hierarchy exists when the leading question is an Exclusion question. You will see the word Exclusion at the beginning of these questions.

Answers are required for all displayed questions. You cannot calculate or submit an objective unless all its required measures questions are answered. Select the **Save & Close** button for each objective.

The following screen shots will walk through examples of how the objectives will be displayed and the order in which they will appear.

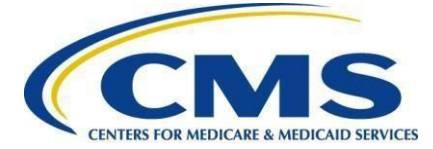

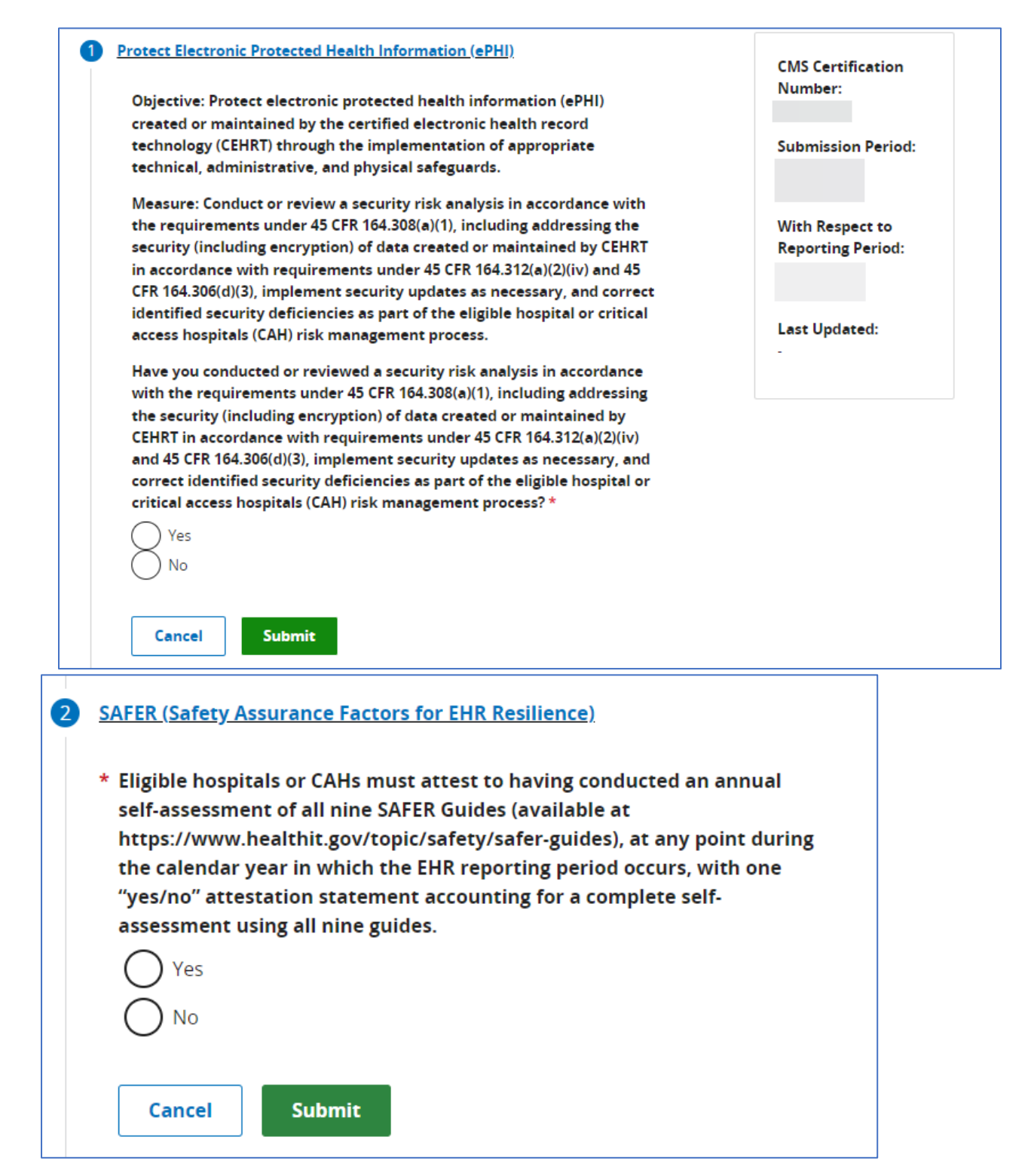

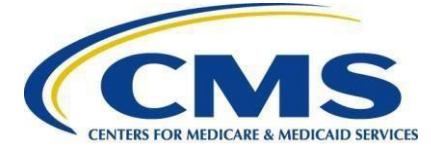

### eRx (electronic prescribing)

Generate and transmit permissible discharge prescriptions electronically.

### e-Prescribing

For at least one hospital discharge, medication orders for permissible prescriptions (for new and changed prescriptions) are transmitted electronically using certified electronic health record technology (CEHRT).

### **Exclusions**

Any eligible hospital or CAH that does not have an internal pharmacy that can accept electronic prescriptions and there are no pharmacies that accept electronic prescriptions within 10 miles at the start of their electronic health record (EHR) reporting period.

 $\div$ 

÷

### \* Does this exclusion apply to your facility?

### **Query of Prescription Drug Monitoring Program (PDMP)**

For at least one Schedule II opioid or Schedule III or IV drug electronically prescribed using certified electronic health record technology (CEHRT) during the electronic health record (EHR) reporting period, the eligible hospital or CAH uses data from CEHRT to conduct a query of a PDMP for prescription drug history.

### \* Select a response

Cancel

**Submit** 

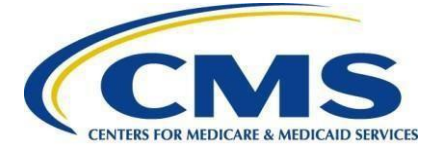

#### 4 Health Information Exchange

曲

 $\hat{\mathbf{a}}$ 

 $\triangleright$ 

 $\succeq$ 

 $\bullet$ 

The eligible hospital or critical access hospital (CAH), using the functions of certified EHR technology (CEHRT):

- . provides a summary of care record when transitioning or referring their patient to another setting of care
- . receives or retrieves a summary of care record upon the receipt of a transition or referral or upon the first patient encounter with a new patient
- . incorporates summary of care information from other providers into their electronic health record (EHR).

#### You have three options to complete this objective

#### Select an option:

- Support Electronic Referral Loops by Sending Health Information (15) points) and Support Electronic Referral Loops by Receiving and Reconciling Health Information (15 points)
- ◯ Engagement in Bi-Directional Exchange Through Health Information Exchange (30 points)
- $\bigodot \begin{array}{l} \text{Enabling Exchange Under the Trusted Exchange Framework and}\\ \text{Common Agreement (TEFCA) (30 points)} \end{array}$

#### Support Electronic Referral Loops by Sending Health Information

For at least one transition of care or referral, the eligible hospital or CAH that transitions or refers their patient to another setting of care or provider of care:

- 1. Creates a summary of care record using certified EHR technology (CEHRT): and
- 2. Electronically exchanges the summary of care record

#### Numerator  $\star$ This field is required  $\star$

Ex. 0,1,2,3,...,99999

### Denominator  $^\star$

This field is required \* Ex. 0,1,2,3,...,99999

#### Support Electronic Referral Loops by Receiving and Reconciling Health Information

For at least one electronic summary of care record recived for patient encounters during the electronic health record (EHR) reporting period for<br>which an eligible hospital or CAH was the receiving party or a transition of care or referral or for patient encounters during the EHR reporting period in which the eligible hospital or CAH has never before encountered the patient, the eligible hospital or CAH conducts clinical information reconcilliation for medication, medication allergy, and current problem list.

#### Numerator \* This field is required \*

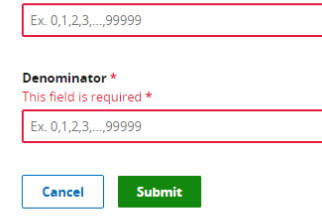

- **5** Provider to Patient Exchange
- 

### 6 Public Health and Clinical Data Exchange

 $\Xi$ **CMS.** GOV | Hospital Quality Reporting CMS.gov QualityNet Support CCSQ Support Center Accessibility Privacy Policy Terms of Use Vulnerability Disclosure Policy

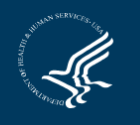

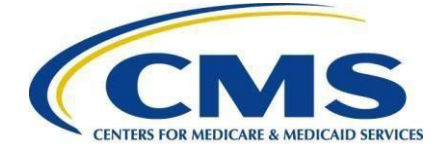

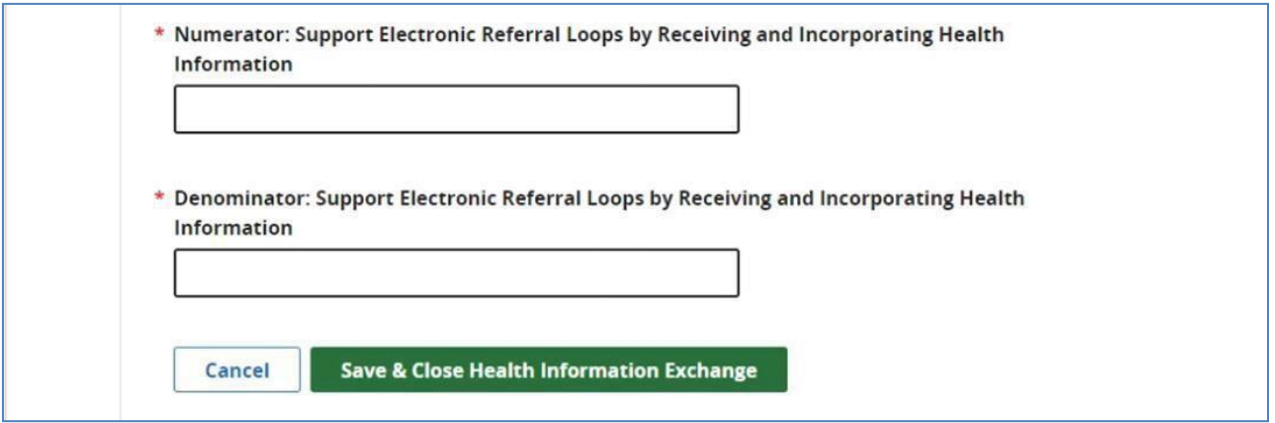

\*\*NOTE\*\* If the user selects the first option under 4, Health Information Exchange (Support Electronic Referral Loops by Sending Health Information *(15 points)* and Support Electronic Referral Loops by Receiving and Reconciling Health Information *(15 points)*), the Numerator and Denominator fields will show as displayed above in the screenshot.

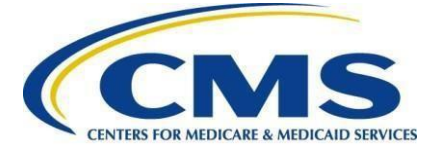

### **5** Provider to Patient Exchange

Objective: Provides patients (or patient authorized representative) with timely electronic access to their health information.

Measure: Provide Patients Electronic Access to Their Health Information: For at least one unique patient discharged from the eligible hospital or CAH inpatient or emergency department (POS 21 or 23) the patient (or patient-authorized representative) is provided timely access to view online, download, and transmit this or her health information; and the eligible hospital or CAH ensures the patient's health information is available for the patient (or patient-authorized representative) to access using any application of their choice that is configured to meet the technical specifications of the application programming interfaces (API) in the eligible hospital or CAH's certified electronic health record technology (CEHRT).

\* Numerator: Provide Patients Electronic Access to Their Health **Information** 

Ex. 0,1,2,3,...,99999

\* Denominator: Provide Patients Electronic Access to Their Health **Information** 

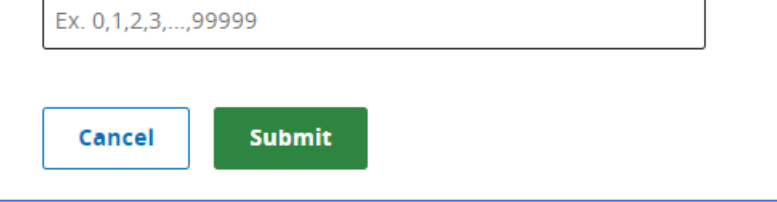

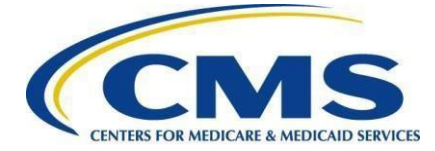

 $\div$ 

 $\div$ 

٠

### **Public Health and Clinical Data Exchange**

6

Measures that an eligible hospital or critical access hospital (CAH) attests yes to being in active engagement with a public health agency (PHA) or clinical data registry (CDR) to submit electronic public health data in a meaningful way using CEHRT for two measures of their choice within the objective.

A You must answer yes or provide an exclusion for all of the following measures:

- · Immunization Registry Reporting
- · Syndromic Survelliance Reporting
- · Electronic Case Reporting
- . Electronic Reportable Laboratory Result Reporting

### **Immunization Registry Reporting**

The eligible hospital or CAH is in active engagement with a public health agency (PHA) to submit immunization data and receive immunization forecasts and histories from the public health immunization registry/Immunization information system (IIS).

### \* Select a response

#### **Syndromic Surveillance Reporting**

The eligible hospital or CAH is in active engagement with a public health agency (PHA) to submit syndromic surveillance data from an urgent care setting.

### $\star$  Select a response

### **Electronic Case Reporting**

The eligible hospital or CAH is in active engagement with a public health agency (PHA) to submit case reporting of reportable conditions.

#### \* Select a response

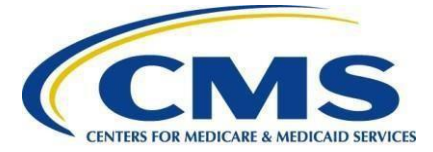

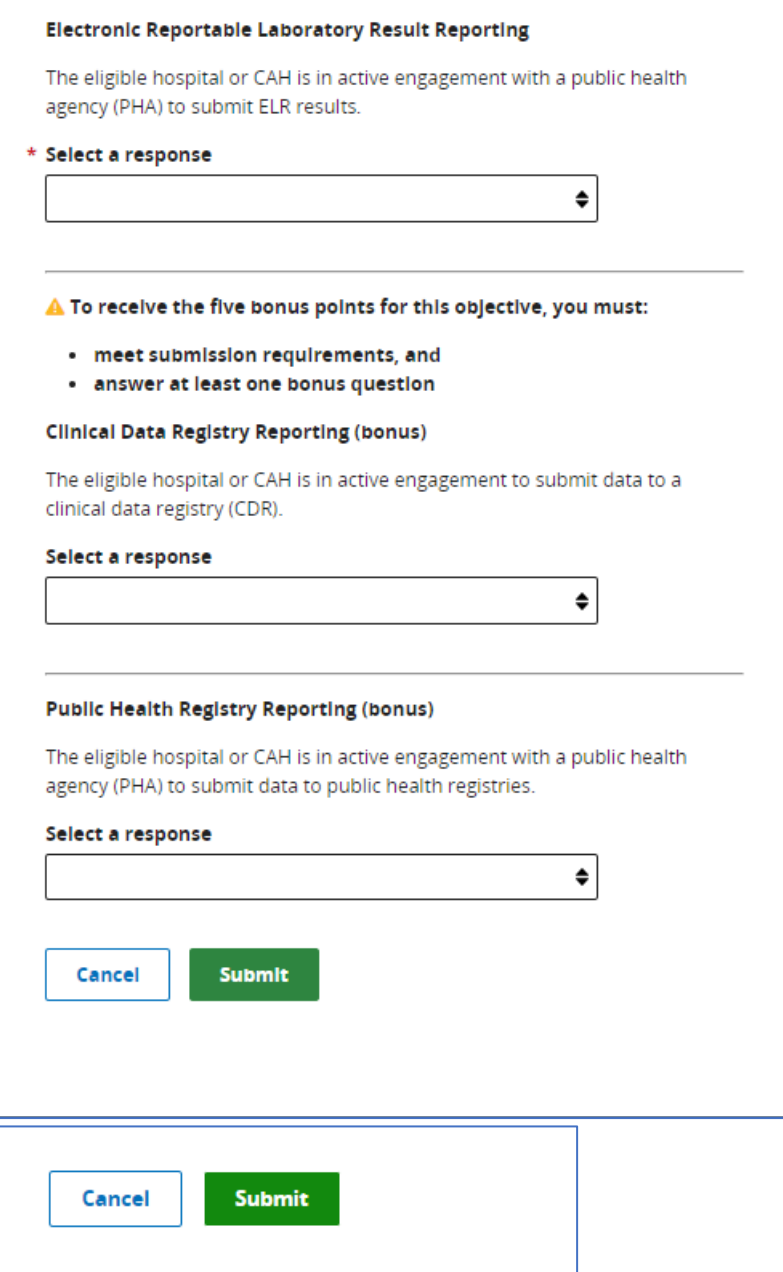

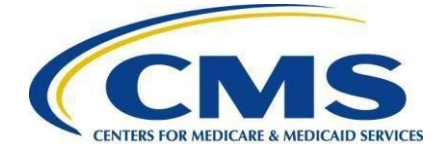

After you have completed each objective, the dashboard will show the following:

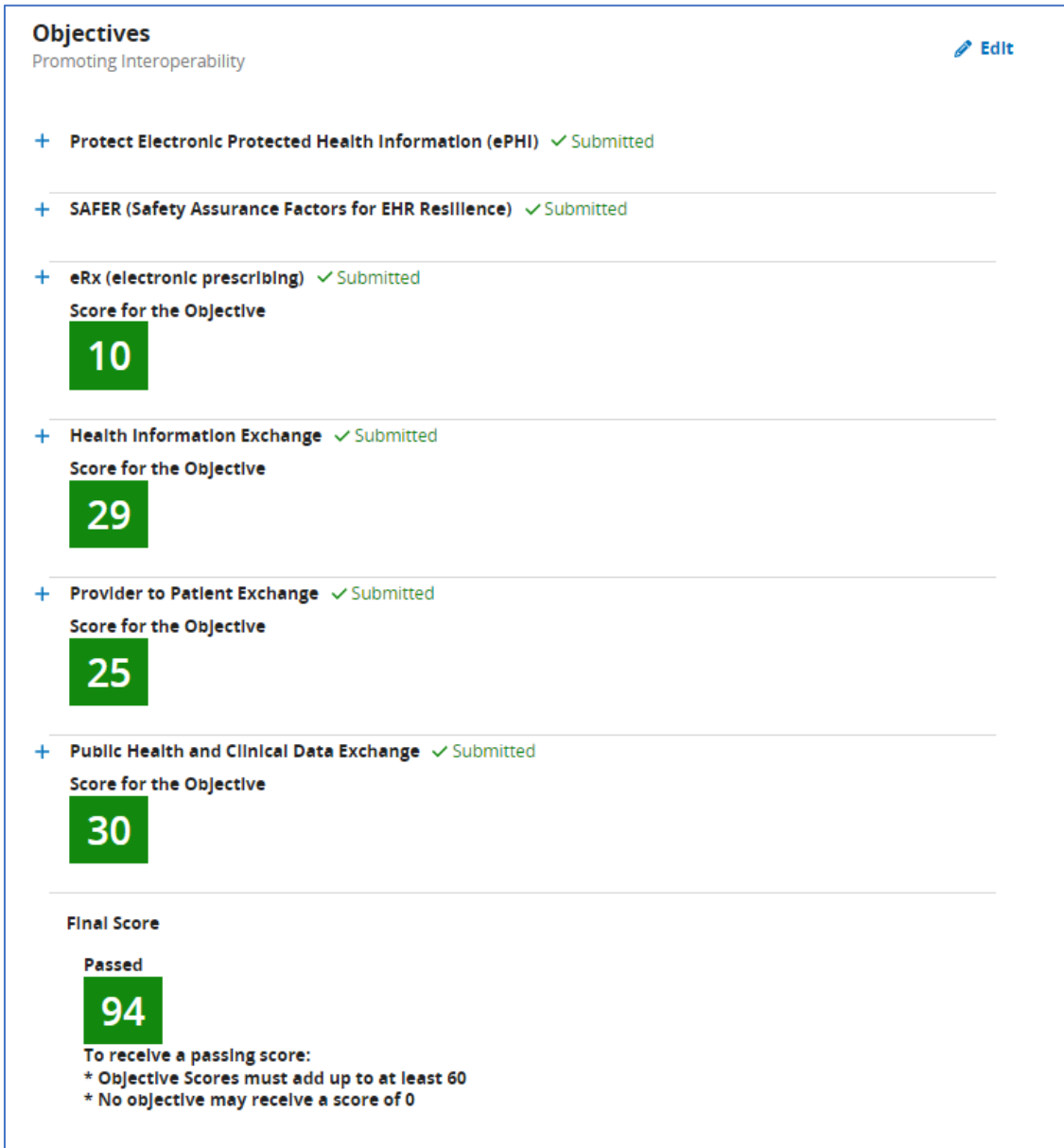

\*\*NOTE\*\* this is just example data and do not reflect actual scores achieved

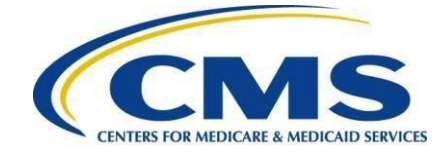

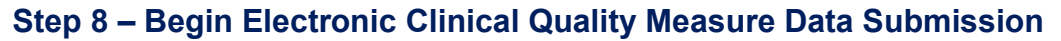

Data for the CY 2023 Medicare Promoting Interoperability Program eCQMs can be submitted anytime and in any order during the submission period until the submission deadline of February 29, 2024. Likewise, answer values can be changed and resubmitted as many times as necessary during the submission period until the submission deadline. You are required to submit data for a minimum of **three self-selected eCQMs, plus the Safe Use of Opioids – Concurrent Prescribing measure**. Refer to *[Appendix A](#page-22-0)* for a list of the eCQMs in the CY 2023 eCQM measure set.

\*\*NOTE\*\* The directions included in this step and the following screenshots are an example of how to submit your eCQM data via a QRDA file. You may also submit your eCQM data through a Web Form, if preferred. For more information, please visit the [eCQM Implementation Checklist.](https://ecqi.healthit.gov/ecqm-implementation-checklist)

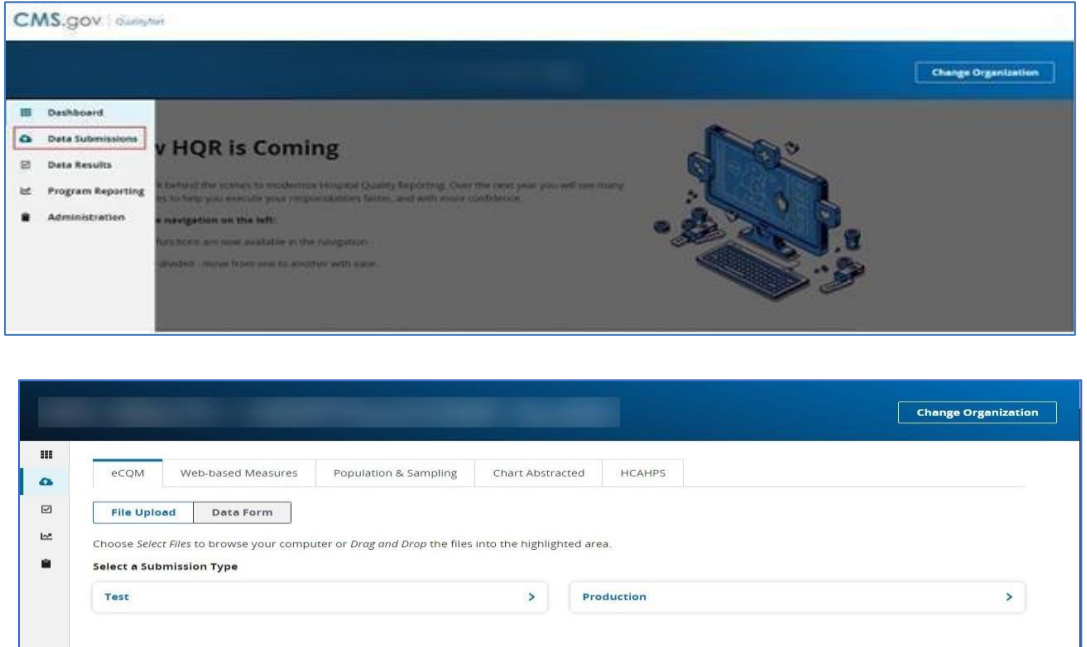

# **Step 9 – Submit Data**

Once you have completed each section for Promoting Interoperability, select **I'm Ready to Submit**. You will then receive a message notifying you that you have successfully submitted your data. This completes the data submission process.

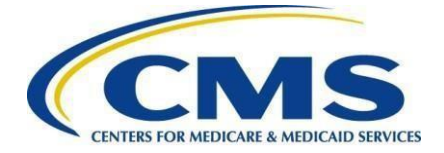

# <span id="page-22-0"></span>**Appendix A - eCQM Measure Titles and Descriptions**

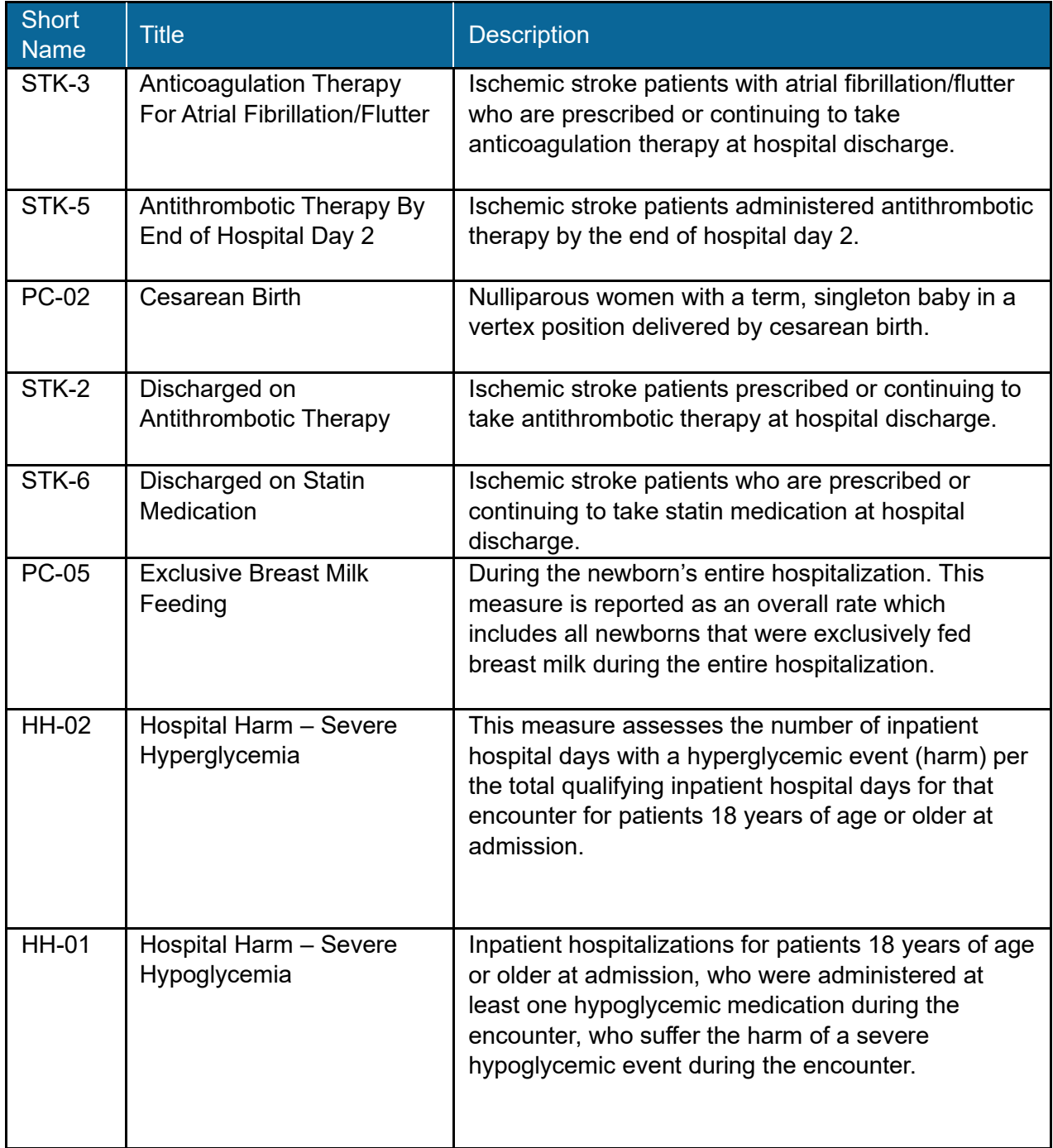

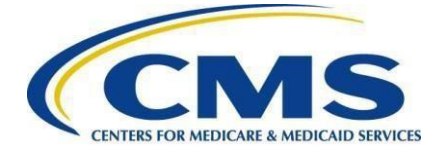

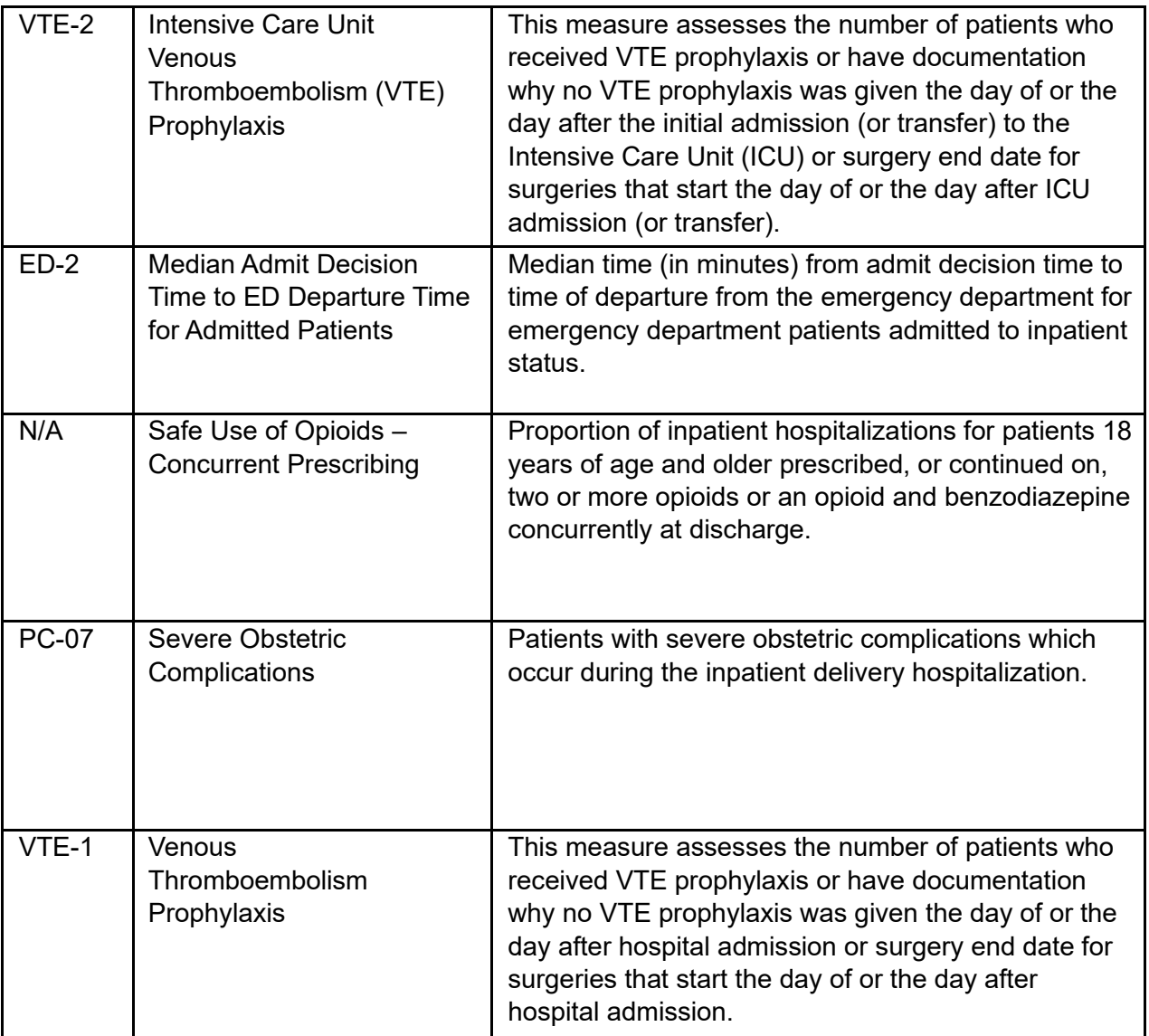